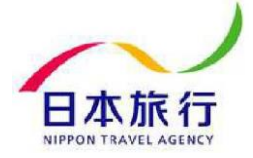

# **日本脊椎関節炎学会第31回学術集会 ライブ配信 視聴マニュアル**

**作成: 株式会社 日本旅行 作成日:2021年9月10日**

果

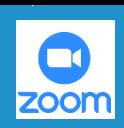

# **ダウンロード方法**

**PC、モバイル端末**または**スマートフォン**にて利用ください。

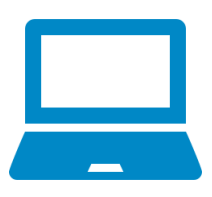

Zoomダウンロードセンター ミーティング用Zoomクライアント [https://zoom.us/download#client\\_4meeting](https://zoom.us/download#client_4meeting)

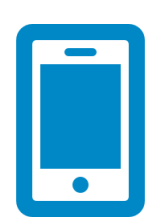

Android6 (Marshmallow) 以降 iOS10 以降

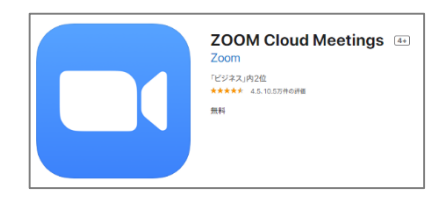

※Zoomアプリのダウンロードが事前に必要です。

#### **ライブ配信視聴に関する注意事項**

- ①Zoomはインターネット回線を利用したシステムです。
	- 各自が最新のコンピュータウィルス対策等がなされている機器を使用し、Zoomア プリは最新バージョンにて参加してください。
	- インストールや使用は無料ですが、通信費が発生しますので、各自でご負担をお 願いいたします。なお、スマートフォンやタブレットによる視聴は、契約によっ ては、通信事業者から高額な料金を請求される場合がありますので、特にご注意 ください。
- ②Zoomアプリのインストールやセミナーのオンライン参加を原因とするパソコンの トラブルや、ウイルスや第三者の妨害行為等による不可抗力によって生じる損 害等の一切の責任を負いかねます。
- ③事前に必ず Zoomミーティングシステムの接続テストを実施し、ご自身の環境で視 聴可能であることをご確認ください。

#### **<Zoom 公式サイト・テストミーティング https://zoom.us/test>**

- ④ご使用されるパソコン、スマートフォン、タブレット等やインターネットの回線 状況により、映像や音声が途切れる、または停止するなど、正常に視聴できない ことがあります。
- ⑤各報告者等の使用する回線状況により、映像や音声が途切れる、または停止する などが発生する可能性があります。
- ⑥Zoomの使用や操作については、各自でご対応をお願いいたします。参加者の使用 環境に依存したトラブルは、事務局では対応をいたしかねます。
- ⑦参加者の使用環境のトラブルによって正常に視聴できない場合でも参加費は返金 いたしかねます。

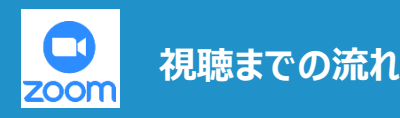

# **参加登録サイトマイページへのログイン**

全てのプログラムは**日本脊椎関節炎学会第31回学術集会参加登録サイト**の 左のメニューバーにございます**「ライブ配信聴講ページ」**より視聴いただけます。 ※「ライブ配信聴講ページ」は参加費入金完了者にのみ表示されます。

各自ご設定いただいたメールアドレス・パスワードでログインをお願いします。 ログイン後、「ライブ配信聴講ページ」をご選択ください。

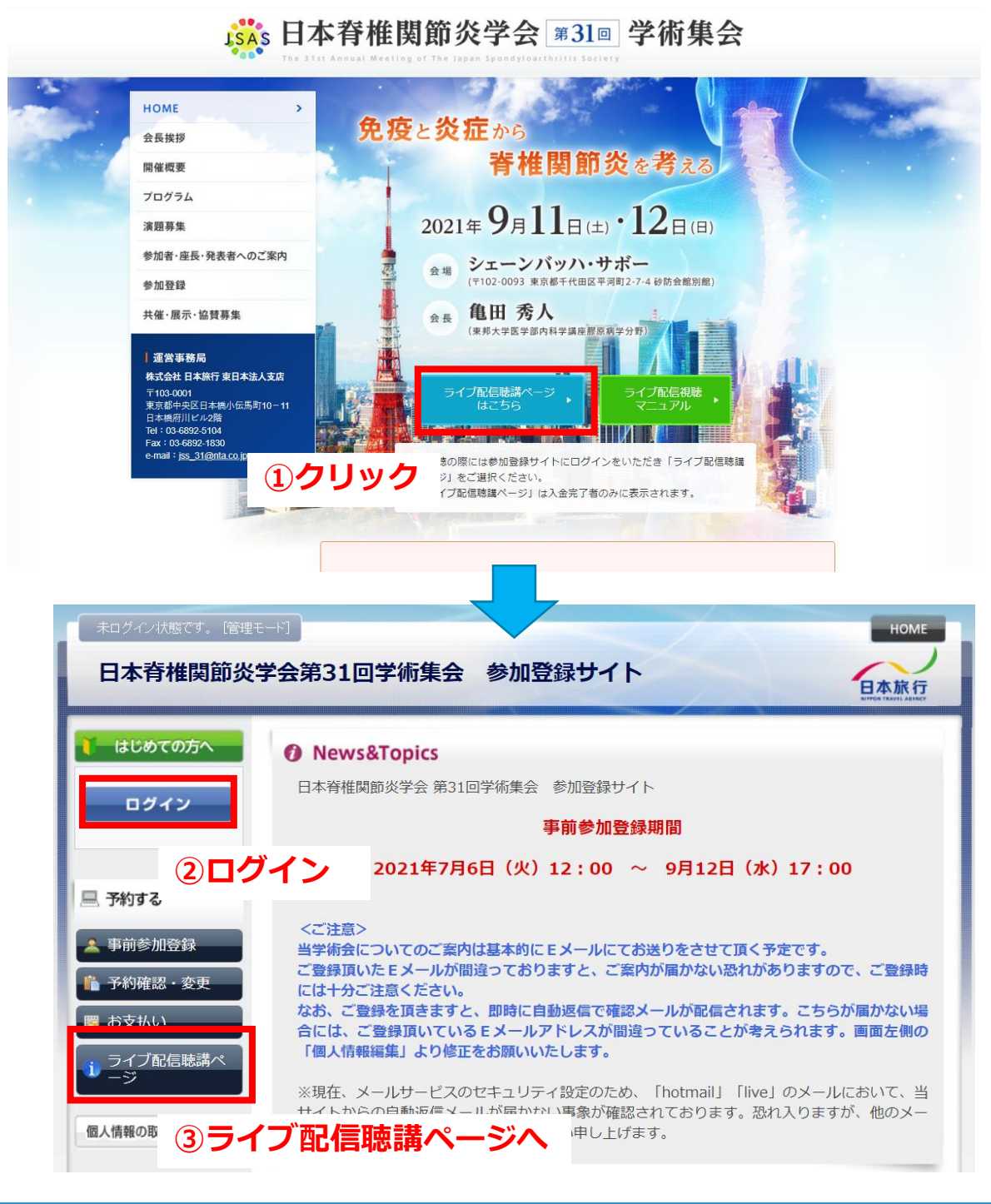

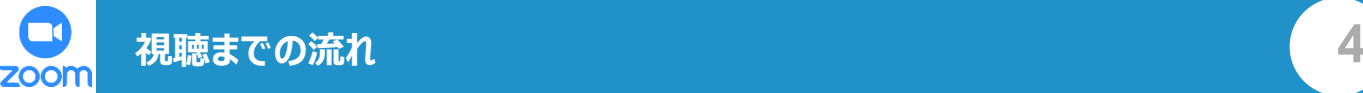

## **ライブ配信聴講ページ**

「ライブ配信日程表」の欄内で、視聴する日の日程表をご選択ください。 ※日程の選択間違いにはご注意ください。

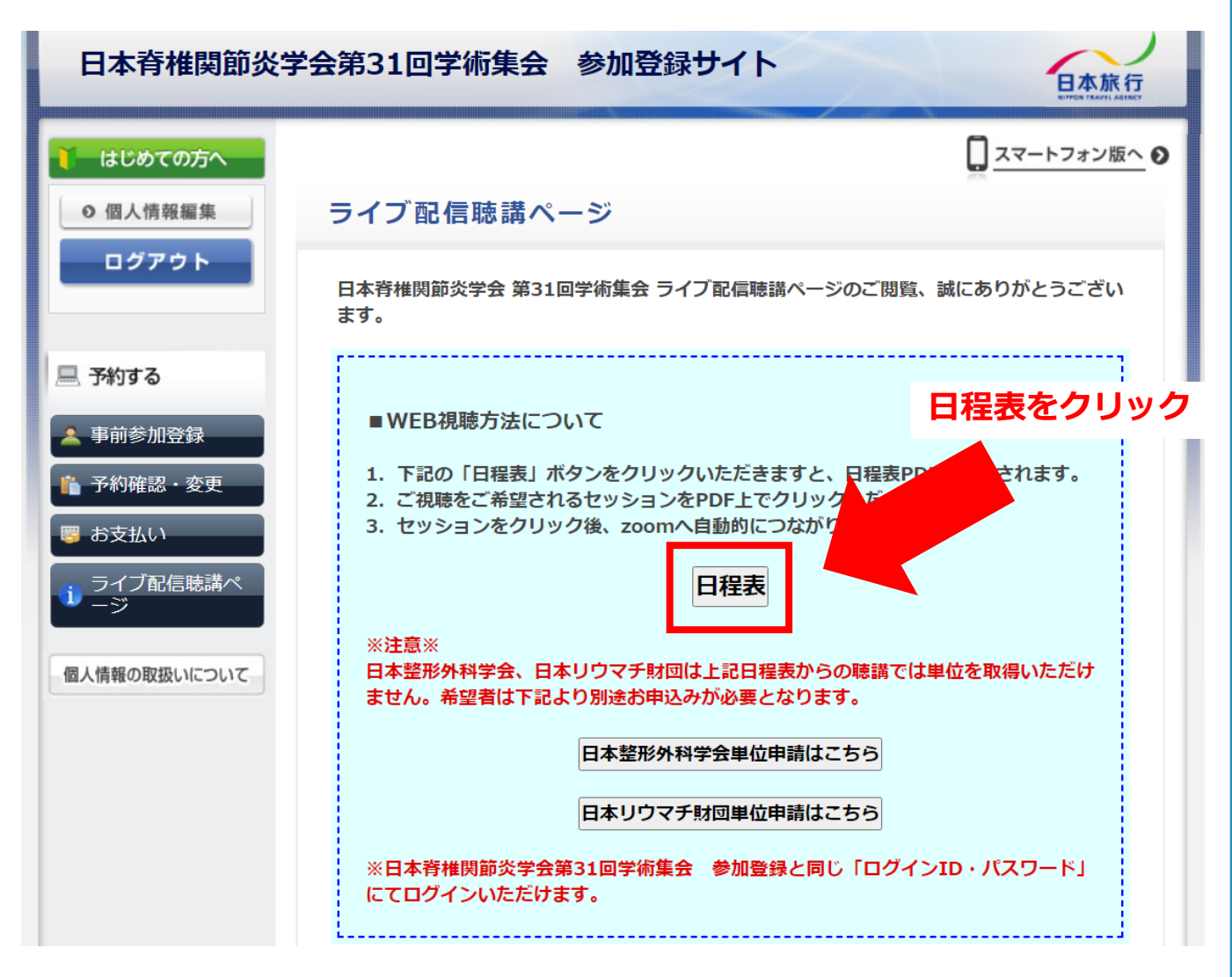

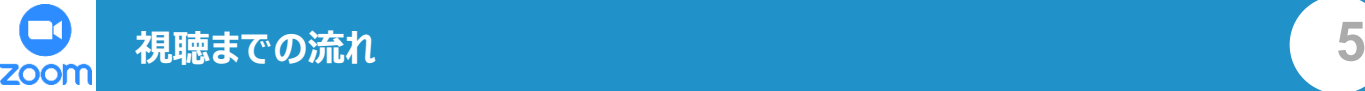

## **日程表からプログラムの選択**

「日程表」ボタンをクリックすると、次のような日程表が表示されます。 視聴を希望するセッション名をご選択ください。

※日程・セッション名の選択間違いにはご注意ください。 ※別のセッションに入室する場合は、日程表より再度ご選択の上で入室ください。

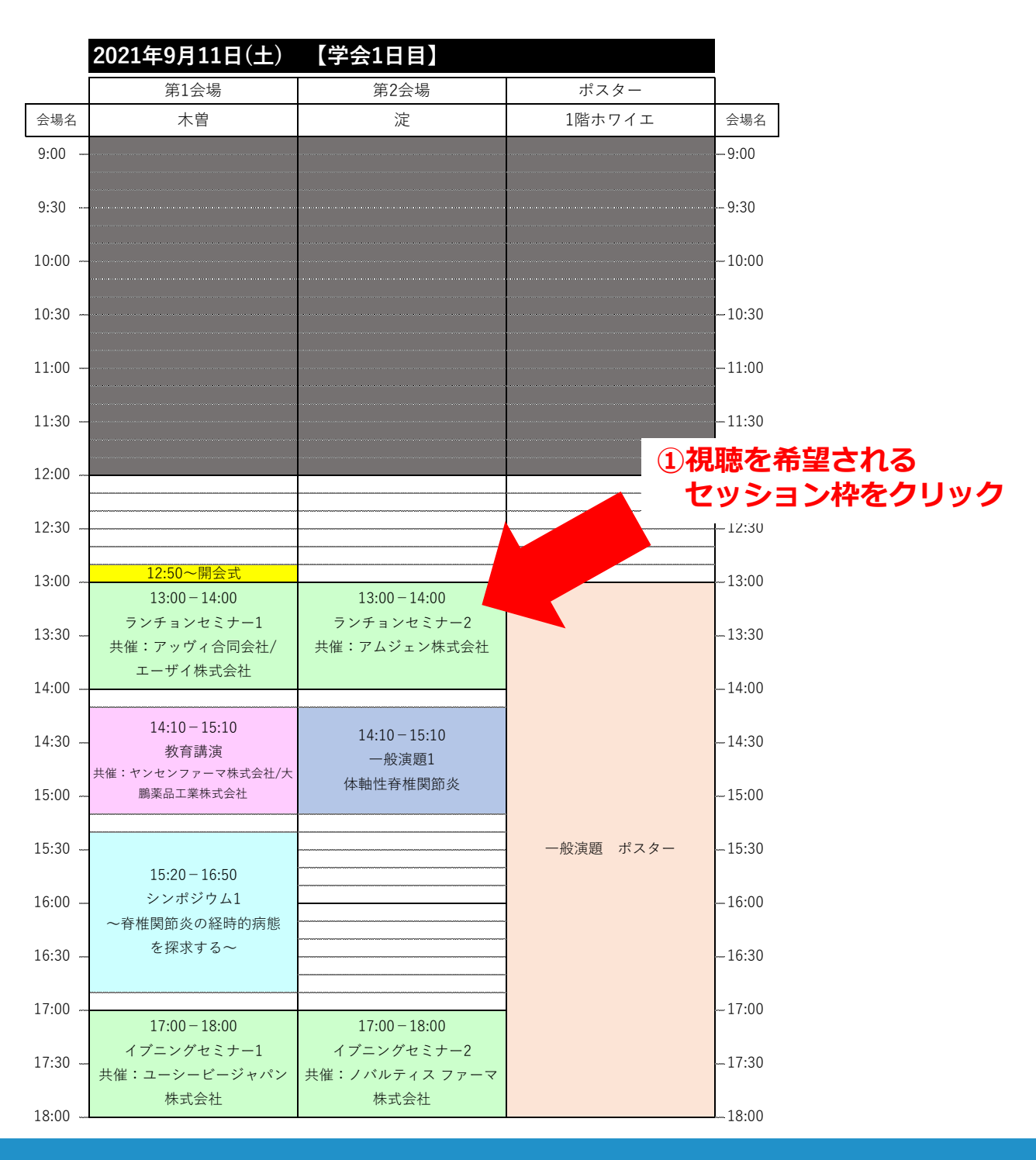

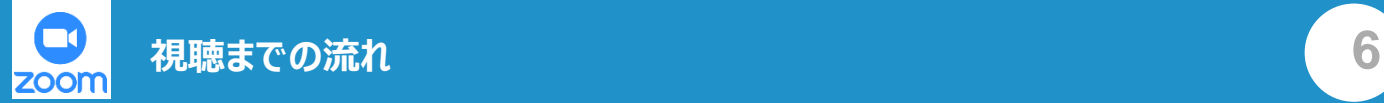

## **入室時の注意事項**

## ◆**一般参加者へ**

聴講したいセッションのお時間になりましたら各自入室をお願いします。 セッション開始10分前から入室が可能でございます。

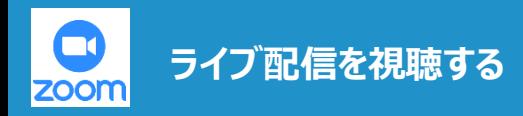

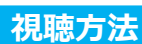

①配信時間が近づきましたら、本マニュアルp.3-5の方法で、Zoomに参加してください。

※途中入室・途中退室は可能です。 ※日程表のリンクから参加できない場合は、別途日程表内に記載のある **ミーティングIDとパスコード**を入力して参加してください。

②自動で画面が切り替わりますので、ウェビナーが開始されるのをお待ちください。

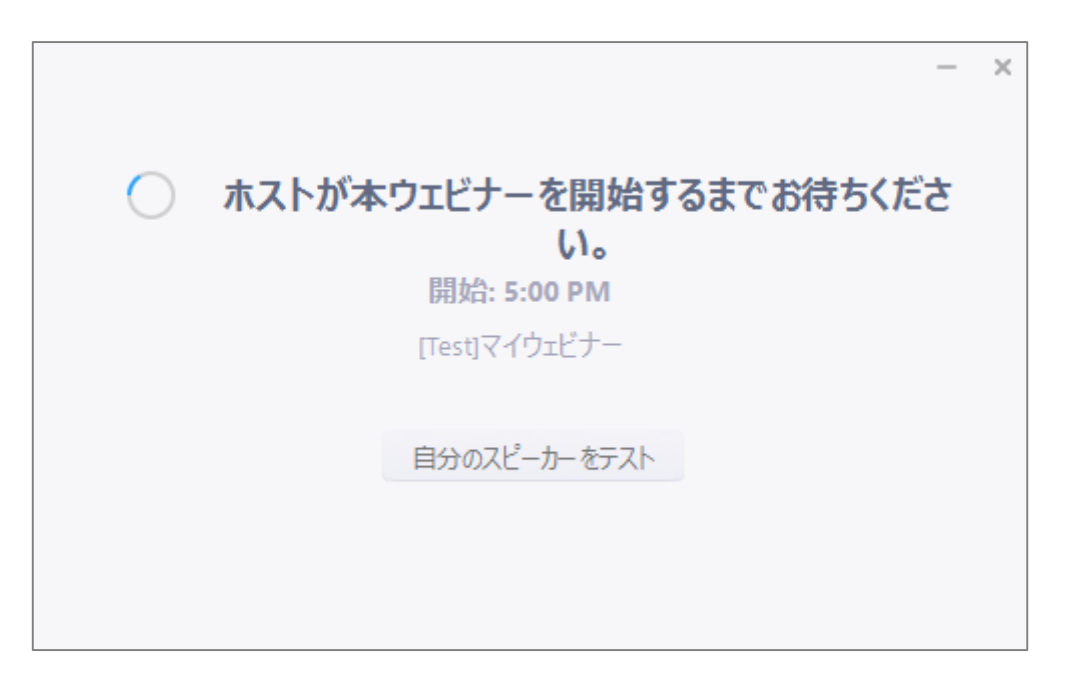

#### **質疑応答の方法**

➀ご講演者への質問は画面下部のメニューバーにございます、 「QandA」より質問をテキストでご入力ください。

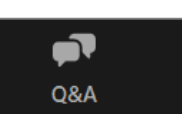

※なお、採用する質問は座長のご判断といたします。 すべての質問へのご回答はいたしませんので予めご了承下さい。

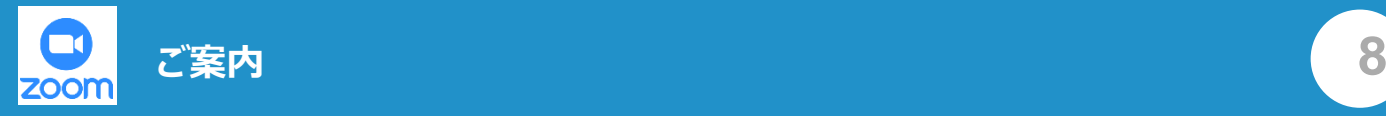

## **お問合せ先**

**◆質問等ございましたら以下にお問合せ下さい。** 株式会社日本旅行 東日本法人支店 Tel: 03-6892-5104 / Fax: 03-6892-1830 Email : jaa\_office@nta.co.jp 営業時間 : 9:30~17:30(土日祝日休業)

#### ◆**上記営業時間外**

株式会社日本旅行 東日本法人支店 Tel: 080-4801-0461 Email : jaa\_office@nta.co.jp ※上記電話番号につきましては、会期中のみのご連絡をお願いいたします。

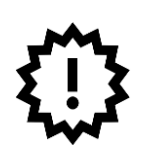

**Zoomは予告なくバージョンアップすることがあります。 本マニュアルは2021年8月24日現在の情報をもとに作成しております。 Zoom表示や操作が、マニュアル通りとならない可能性がございます。 あらかじめご了承ください。**